# **Flutter Animations**

<https://github.com/mjohnsullivan/dashcast/tree/flutterEurope>

### **2. How to Idea**

- Look at the user actions in your app
- Emulate the physical world when possible, or use it for inspiration.
- Subtle and short is good, generally.
- [Sine](http://jace.link/open/sine) is your friend!

## **Animation? AnimationController?**

Animation

- Status (running, dismissed, etc)
- Value (double, Color, etc)
- Listeners

#### **AnimationController**

 $\pmb{\times}$ 

#### **AnimatedIcon**

#### [snippet.dart](http://jace.link/_export/code/open/flutter-animations?codeblock=0)

```
IconButton(
   icon: AnimatedIcon(
    progress: animationController,
     icon: AnimatedIcons.play_pause,
   ),
   onPressed: () {
     if (playStatus.isPlaying) {
      animationController.reverse();
      _ _stop();
     } else {
       _animationController.forward();
       _play(downloadLocation ?? item.guid);
     }
   }
)
```
#### **AlertWiggle**

We need…

- Positive and negative values
	- (wiggling up and down)
- A continuous function to get those values
	- $\circ$  (so that the movement to each value is smooth)

#### [snippet.dart](http://jace.link/_export/code/open/flutter-animations?codeblock=1)

```
static final sinePeriod = 2 * pi;
double endValue = \theta;
if (episode.percentDownloaded == 1 \& !episode.hasNotified){
   _endValue = sinePeriod;
  episode.downloadNotified();
}
TweenAnimationBuilder(
  tween: Tween<double>(begin:0, end: endValue),
  duration: Duration(milliseconds: 200),
   child: child,
   builder: (_, double value, Widget child){
    double offset = sin(value);
     return Transform.translate(
      offset: 0ffset(0, 0)ffset * 2),
       child: child,
     );
   }
)
```
#### **AnimatedOpacity**

#### [snippet.dart](http://jace.link/_export/code/open/flutter-animations?codeblock=2)

```
AnimatedOpacity(
   child: child,
  opaticy: getOpacity(value.percentDownloaded),
  duration: Duration(milliseconds: 100),
)
double getOpacity(double percentDownloaded) => percentDownloaded * (1-
defaultOpacity) + defualt...
```
#### **Try the simplest thing first**

#### $\pmb{\times}$

Is my animation more like a drawing - [Rive](http://jace.link/open/rive)

"Pure Flutter Animatios": Two kinds

- Implicit Animations
	- Duration, and transition method (curve) are defined. Implicitly starts and stops when "end vlaue" is set.
- Explicit Animations
	- Animations is fully defined, will 'go' on command, with a controller

Does my animation repeat forever? Is is discontinuous? Are multiple widgets animating together?

- If YES, use an Explicit animation
- Code based Animations
- Drawing based Animations

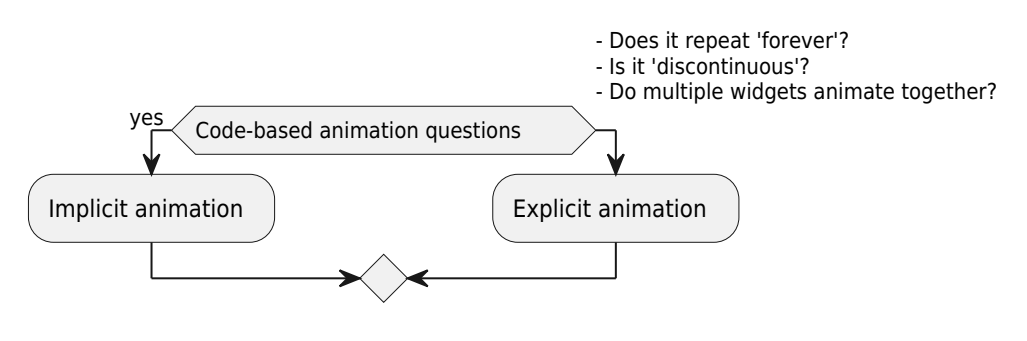

- Does it repeat 'forever'?
- Is it 'discontinuous'?
- Do multiple widgets animate together?

# **Implicit animation**

Built-in implicit animation TweenAnimationBuilder

# **Explicit animation**

• Built0in explicit explicit animation

#### $\pmb{\times}$

 $\pmb{\times}$ 

- Custom explicit animation
- 1. Flutter code or plugin?
	- 1. Is my animation more like a drawing?
- 2. Implicit or Explicit?
	- 1. Does my animation repeat 'forever'?
	- 2. Is it 'discontinuous'?
	- 3. Are multiple widgets animating together?
- 3. Built-in or custom?
	- 1. Is there a built-in widget for my needs?

#### **Animated**

AnimatedContainer

#### $\pmb{\times}$

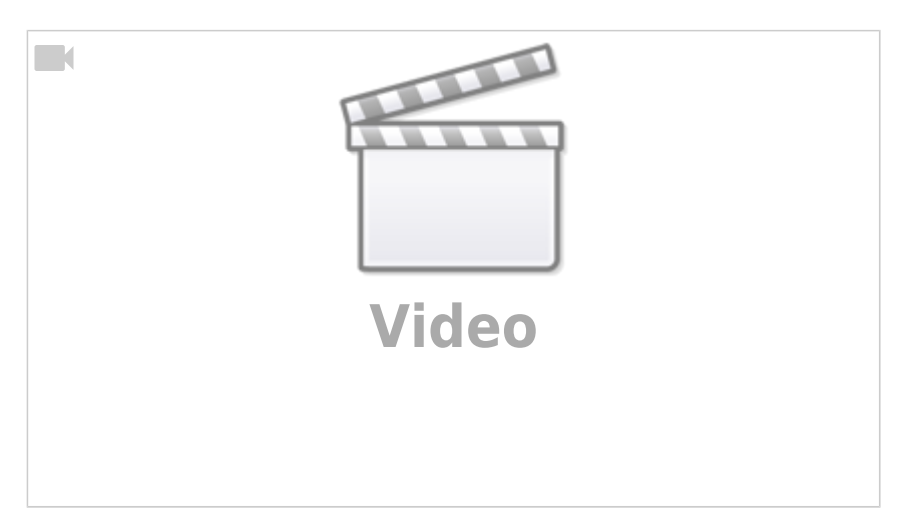

# **Links**

- <https://flutter.dev/docs/development/ui/animations>
- [Flutter Package](http://jace.link/open/flutter-package)

From: <http://jace.link/>- **Various Ways**

Permanent link: **<http://jace.link/open/flutter-animations>**

Last update: **2020/06/02 09:25**

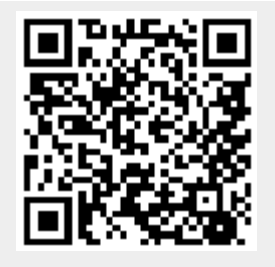